# 測量ATM PVC的利用率

#### 目錄

[簡介](#page-0-0) [必要條件](#page-0-1) [需求](#page-0-2) [採用元件](#page-0-3) [慣例](#page-1-0) [瞭解ATM額外負荷](#page-1-1) [ATM層開銷](#page-1-2) [AAL層開銷](#page-1-3) [交換機的每VC統計資訊](#page-2-0) [路由器上的每個VC統計資訊](#page-5-0) [計算每個VC和每個介面的Kbps速率](#page-6-0) [計算ATM額外負荷](#page-7-0) [路由器上的信元計數器](#page-7-1) [相關資訊](#page-8-0)

# <span id="page-0-0"></span>簡介

對於需要確定是否提供了足夠頻寬的網路規劃者,以及需要向其客戶提供準確的計費和記帳資訊的 服務提供者,這通常是一個重要目標,以便他們能夠捕獲ATM永久虛擬電路(PVC)的利用率。

一般來說,ATM交換器會計入ATM信元,而ATM路由器介面會計入訊框或封包,尤其是AAL5 PDU(ATM調適第5層通訊協定資料單元)。 因此,透過簡單讀取每虛擬電路(VC)單元計數器,便 無法判斷ATM路由器介面上的PVC使用率。相反,如果您先收集資料包和位元組計數,然後新增適 當的ATM開銷計數來生成合理的估計,則可以測量每個VC的利用率。

此類計算是本檔案的目的,本文檔補充了[在ATM介面上實施網路管理](//www.cisco.com/warp/customer/121/atm_netmngt.html)文檔中已經提供的資訊。

#### <span id="page-0-1"></span>必要條件

#### <span id="page-0-2"></span>需求

本文件沒有特定需求。

#### <span id="page-0-3"></span>採用元件

本文件所述內容不限於特定軟體和硬體版本。

本文中的資訊是根據特定實驗室環境內的裝置所建立。文中使用到的所有裝置皆從已清除(預設 )的組態來啟動。如果您的網路正在作用,請確保您已瞭解任何指令可能造成的影響。

<span id="page-1-0"></span>如需文件慣例的詳細資訊,請參閱[思科技術提示慣例](//www.cisco.com/en/US/tech/tk801/tk36/technologies_tech_note09186a0080121ac5.shtml)。

**ATEA Modernoon, Mondall** 

# <span id="page-1-1"></span>瞭解ATM額外負荷

ATM既是第2層通訊協定,也是通訊協定堆疊,與IP是第3層通訊協定也是通訊協定堆疊的方式類似 。此圖說明ATM通訊協定堆疊:

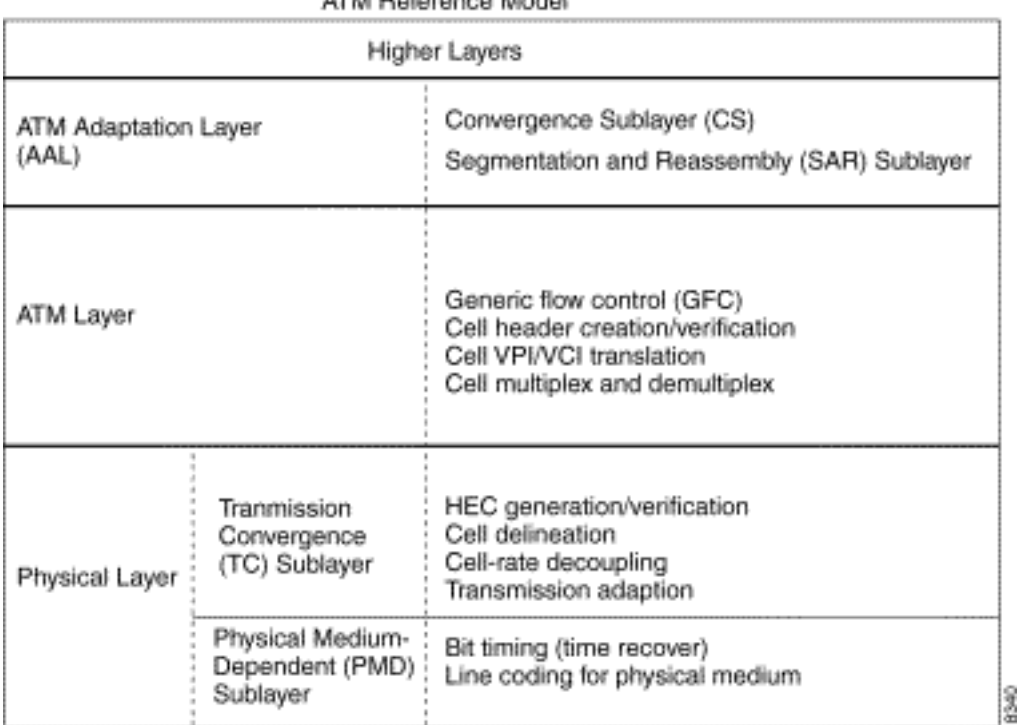

所有三層都引入開銷。接下來的兩節將討論ATM層和ATM適配層增加的開銷。物理層開銷不在本文 檔的討論範圍之內。

## <span id="page-1-2"></span>ATM層開銷

更易於理解的ATM開銷是所謂的ATM信元稅或五位元組信元報頭。此標題的格式如下所示:

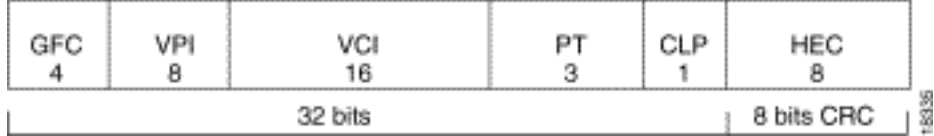

# <span id="page-1-3"></span>AAL層開銷

ATM適配層增加了支援ATM服務類別(如CBR或nrt-VBR)的服務品質需求的開銷。AAL5,是最常 用的AAL型別。AAL5服務資料單元(SDU)定義為第三層資料包加上可選的邏輯鏈路控制/子網訪問協 定(LLC/SNAP)報頭。AAL5 PDU定義為AAL5 SDU加上可變長度填充和八位元組AAL5尾部。這裡 有三塊頭頂:

• 8位元組LLC/SNAP報頭(RFC 1483),格式如下所示。請注意,協定ID值0800表示AAL5 PDU正 在封裝IP資料包。使用encapsulation aal5snap命令指定在ATM PVC上使用LLC/SNAP報頭

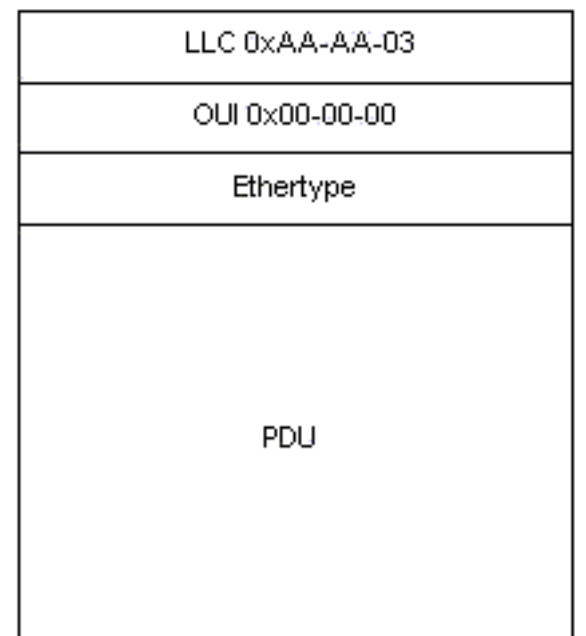

,該命令預設啟用。乚

- 最多可使用47個八位組的可變長度填充來使AAL5 PDU成為48位元組的偶數倍。<u>Low Latency</u> [Queueing](//www.cisco.com/en/US/docs/ios/12_0t/12_0t7/feature/guide/pqcbwfq.html) 的功能模組在IP over ATM環境中對ATM開銷進行了有趣的討論。它考慮了60位元組 資料包以每秒50個資料包的速度傳輸的語音流的示例。在傳輸此類資料包之前,路由器新增一 個8位元組的LLC/SNAP報頭,然後將現在的68位元組資料包分成兩個53位元組的ATM信元。 因此,此流佔用的頻寬是每個資料包106位元組。
- 8位元組AAL5報尾。RFC 1483定義了AAL5標尾的格式,如下所示

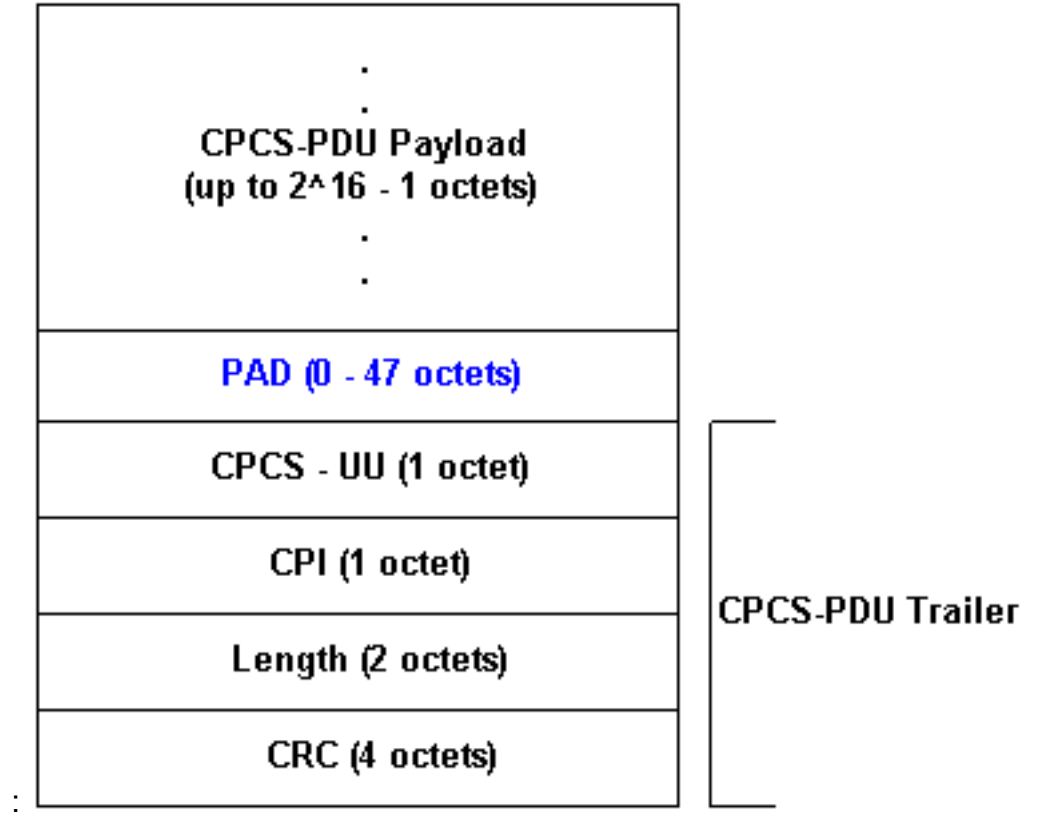

# <span id="page-2-0"></span>交換機的每VC統計資訊

一般來說,ATM交換器會以ATM信元來考慮。您可以從Cisco IOS命令或使用簡單網路管理協定 (SNMP)輪詢獲取信元計數。

使用switch show atm vc interface {atm} card/subcard/port [vpi vci]命令在命令列檢視每個VC信元計

```
LightStream 1010#show atm vc interface atm 0/0/0 0 50
    Interface: ATM0/0/0, Type: oc3suni
     VPI = 0 VCI = 50 Status: UP
     Time-since-last-status-change: 00:03:08
      Connection-type: PVC
      Cast-type: point-to-point
      Packet-discard-option: disabled
      Usage-Parameter-Control (UPC): pass
      Wrr weight: 2
      Number of OAM-configured connections: 0
      OAM-configuration: disabled
      OAM-states: Not-applicable
      Cross-connect-interface: ATM0/0/1, Type: oc3suni
      Cross-connect-VPI = 0
      Cross-connect-VCI = 55
      Cross-connect-UPC: pass
      Cross-connect OAM-configuration: disabled
      Cross-connect OAM-state: Not-applicable
      Threshold Group: 5, Cells queued: 0
      Rx cells: 0, Tx cells: 80
      Tx Clp0:80, Tx Clp1: 0
      Rx Clp0:0, Rx Clp1: 0
      Rx Upc Violations:0, Rx cell drops:0
      Rx Clp0 q full drops:0, Rx Clp1 qthresh drops:0
     Rx connection-traffic-table-index: 1
     Rx service-category: UBR (Unspecified Bit Rate)
     Rx pcr-clp01: 7113539
     Rx scr-clp01: none
      Rx mcr-clp01: none
      Rx cdvt: 1024 (from default for interface)
      Rx mbs: none
      Tx connection-traffic-table-index: 1
     Tx service-category: UBR (Unspecified Bit Rate)
      Tx pcr-clp01: 7113539
     Tx scr-clp01: none
      Tx mcr-clp01: none
      Tx cdvt: none
      Tx mbs: none
```
上面的輸出顯示,VPI/VCI 0/50已傳輸80個信元。

Cisco園區ATM交換器(例如LightStream 1010和Catalyst 8500系列)支[援CISCO-ATM-CONN-](//www.cisco.com/cgi-bin/Support/Mibbrowser/mibinfo.pl?mn=CISCO-ATM-CONN-MIB)[MIB](//www.cisco.com/cgi-bin/Support/Mibbrowser/mibinfo.pl?mn=CISCO-ATM-CONN-MIB),其可用於使用SNMP取得每個VC基地台計數器。此MIB是[RFC 1695](http://www.ietf.org/rfc/rfc1695.txt) 以也稱[為ATM-MIB\)](//www.cisco.com/cgi-bin/Support/Mibbrowser/mibinfo.pl?mn=ATM-MIB)中 定義的VPL/VCL表的Cisco擴展,用於ATM交換機連線管理。CISCO-ATM-CONN-MIB新增特定於 信元的每個VC對象,以便通過Feature Card Plus管理在LightStream 1010和Catalyst 8500上實現的 新功能:

- **•** 每個VC排隊硬體結構
- 增強型使用引數控制(UPC)
- 每個連線窺探
- 增強的每連線統計資訊

注意:CISCO-ATM-CONN-MIB在具有ATM介面的路由器上不可用。

在討論此MIB中的單元計數器之前,瞭解計數器中使用的術語非常重要。

虛擬路徑鏈路(在此圖中標示為虛擬路徑鏈路(VPL))僅由虛擬路徑識別符號(VPI)標識。VPL是由多個 VC使用同一VPI編號構成的ATM連線。它們通過ATM交換機進行VP交換。

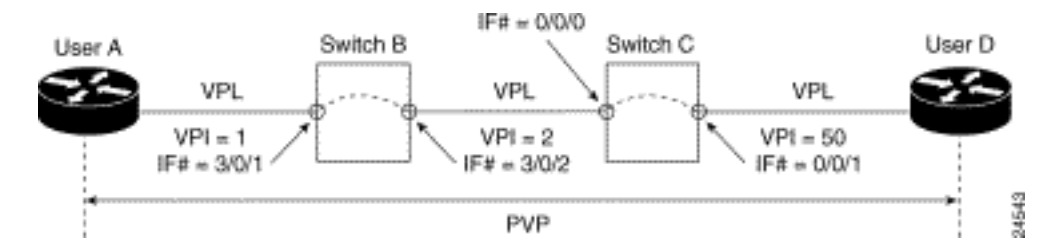

虛擬通道鏈路(在此圖中標籤為VCL)由VPI和虛擬通道識別符號(VCI)標識。VCL是交換機之間的 互連,直接連線或通過VP隧道連線。

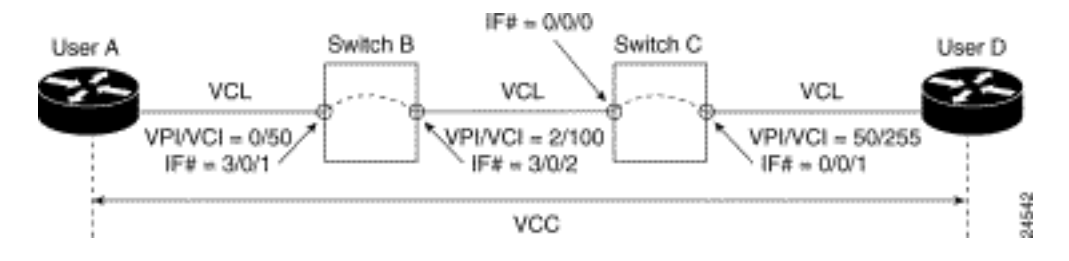

[CISCO-ATM-CONN-MIB在](//www.cisco.com/cgi-bin/Support/Mibbrowser/mibinfo.pl?mn=CISCO-ATM-CONN-MIB)[ciscoAtmVplTable中](//www.cisco.com/cgi-bin/Support/Mibbrowser/unity.pl?f=Translate&g=ciscoAtmVplTable&t=yes#oid)維護VPL統計資訊,在[ciscoAtmVclTable中維護](//www.cisco.com/cgi-bin/Support/Mibbrowser/unity.pl?f=Translate&g=ciscoAtmVplTable&t=yes#oid) [VCL統計資訊](//www.cisco.com/cgi-bin/Support/Mibbrowser/unity.pl?f=Translate&g=ciscoAtmVplTable&t=yes#oid)。

此表考慮計數中的單元損耗優先順序(CLP)位值。當ATM網路發生擁塞時,CLP位使用零值表示較 高優先順序,使用一值表示較低優先順序。對於每個單元計數,交換機考慮CLP=0單元數、 CLP=1單元數和CLP=0+1單元數。

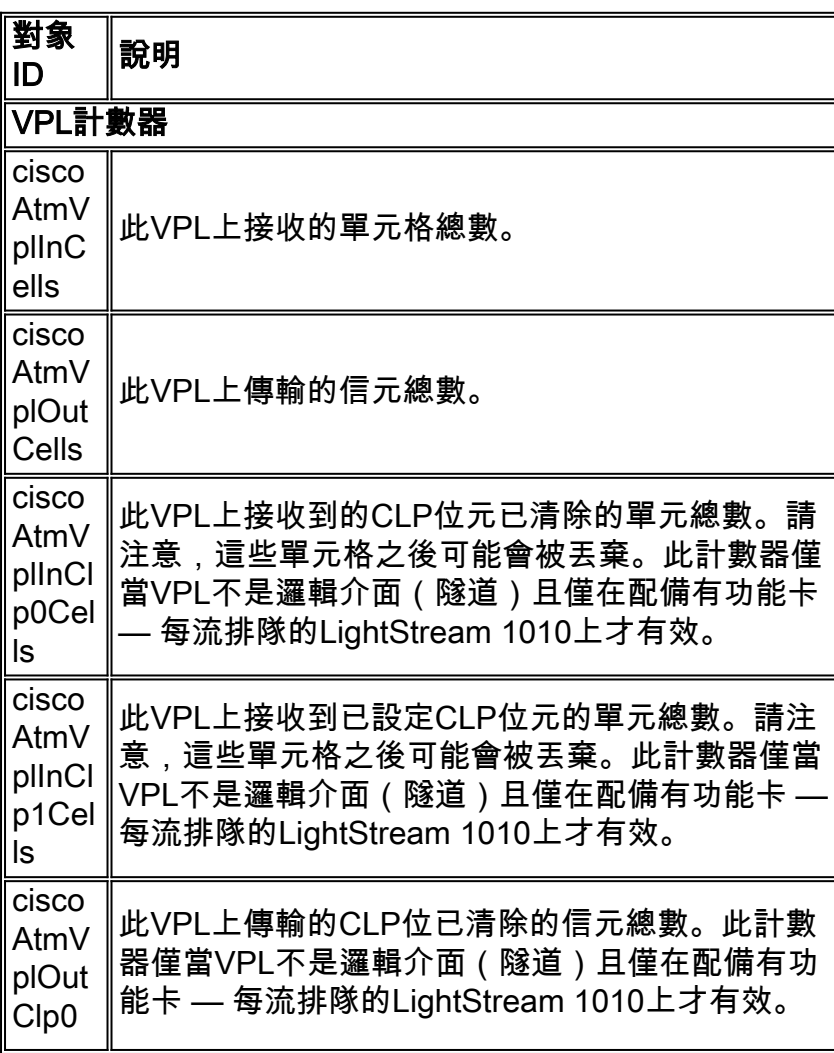

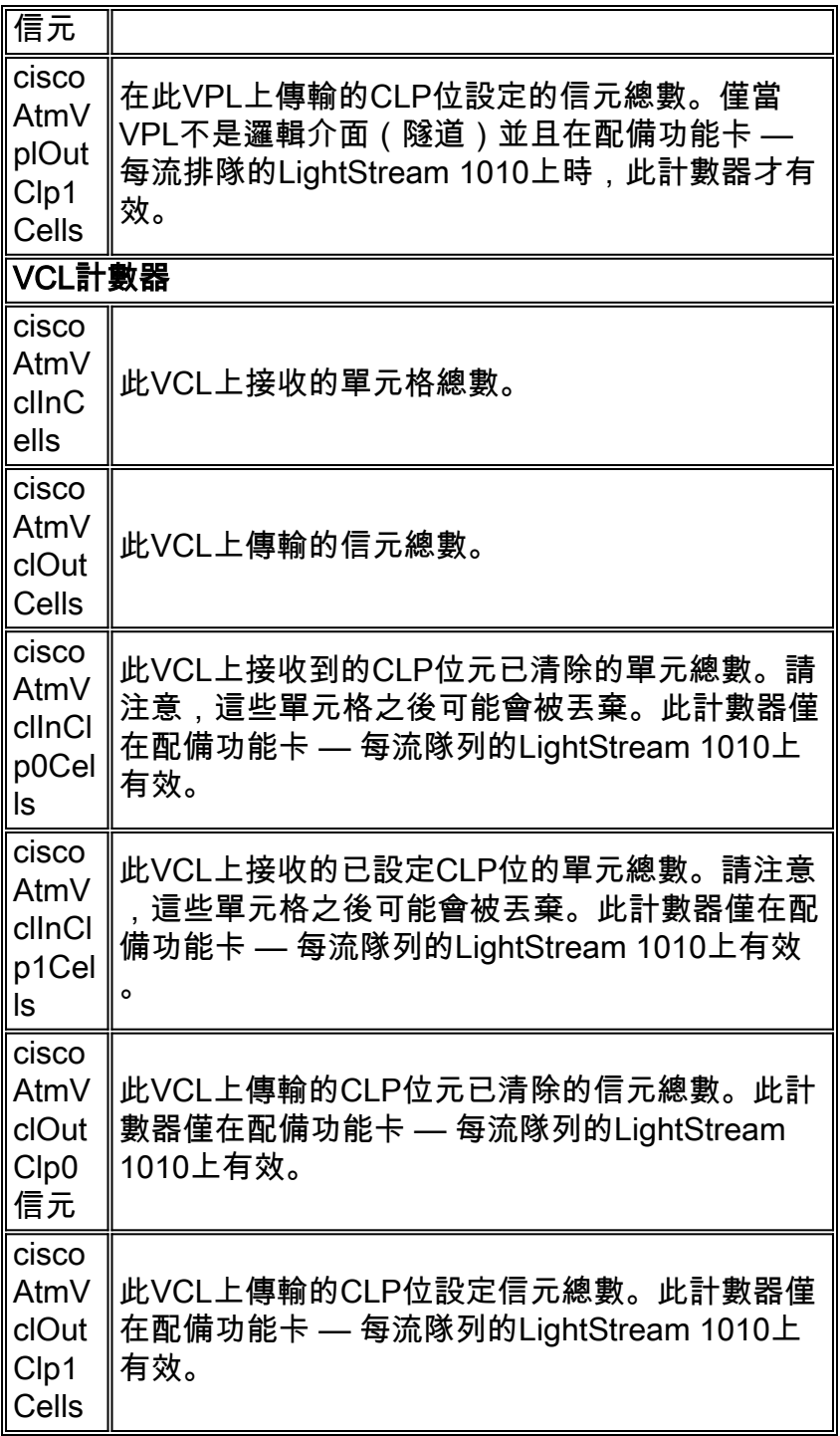

# <span id="page-5-0"></span>路由器上的每個VC統計資訊

雖然ATM交換機會根據信元進行思考,並提供每個VC信元計數,但具有ATM介面的路由器會根據 封包進行思考(尤其是AAL5 PDU)。 您可以從Cisco IOS命令或使用SNMP輪詢獲取往來行計數器 。

若要使用命令列捕獲每個VC計數器,請發出show atm vc {vcd#}命令,如下所示:

7500#**show atm vc 1** ATM1/0/0: VCD: 1, VPI: 0, VCI: 44 UBR, PeakRate: 155000 AAL5-LLC/SNAP, etype:0x0, Flags: 0xC20, VCmode: 0x0 OAM frequency: 0 second(s) InARP frequency: 15 minutes(s)

InPkts: 2849714, OutPkts: 760158, InBytes: 1076168929, OutBytes: 33720309 InPRoc: 1532955, OutPRoc: 760122, Broadcasts: 0 InFast: 1316288, OutFast: 0, InAS: 694, OutAS: 40 Giants: 0 OAM cells received: 0 OAM cells sent: 0 Status: UP

在上面的輸出中,資料包會計數AAL5 PDU的數量。請注意,對於IOS中的每個AAL5 PDU計算的位 元組僅包括第3層資料包位元組加上8位元組LLC/SNAP報頭。這些位元組不包括可變長度填充、 AAL5尾和ATM基地台標頭。對於主ATM介面或ATM子介面,通過show interface atm命令顯示的計 數器具有相同的含義。

可以使用[cAal5VccTable\(](//www.cisco.com/cgi-bin/Support/Mibbrowser/unity.pl?f=Translate&g=cAal5VccTable&t=yes#oid)它包含:

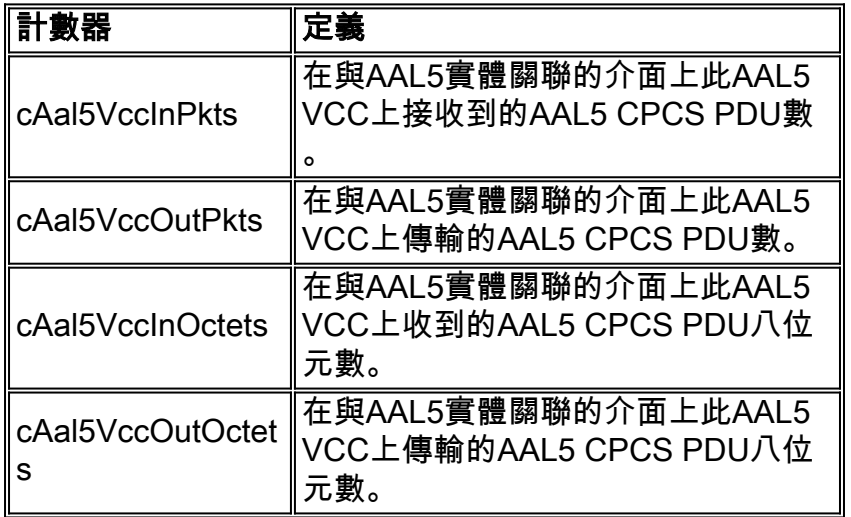

上表來自[CISCO-AAL5-MIB,](//www.cisco.com/cgi-bin/Support/Mibbrowser/mibinfo.pl?mn=CISCO-AAL5-MIB)該表擴展了[ATM-MIB](//www.cisco.com/cgi-bin/Support/Mibbrowser/unity.pl?f=Translate&g=aal5VccTable&t=yes#oid)中定義[的aal5VccTable,](//www.cisco.com/cgi-bin/Support/Mibbrowser/unity.pl?f=Translate&g=aal5VccTable&t=yes#oid)新增了每電路流量計數 器(aal5VccTable本身僅包含錯誤計數器)。CISCO-AAL5-MIB支援作為ATM連線的端點並執行 Cisco IOS&M的ATM介#174;軟體版本11.2 F或11.3及更高版本。

如果您的AAL5 VC是在某個ATM子介面上配置的唯一VC,則可以使用SNMP在ifTable/ifXTable中為 該子介面使用「aal5-layer」條目來獲取相同的計數器。如需詳細資訊,請參閱[在ATM介面上實作網](//www.cisco.com/warp/customer/121/atm_netmngt.html) [路管理](//www.cisco.com/warp/customer/121/atm_netmngt.html)。

註:在命令列中為Cisco路由器介面上的ATM VC配置的峰值信元速率和持續信元速率值考慮了所有 開銷,包括5位元組ATM信元報頭、AAL5填充和AAL5報尾。

#### <span id="page-6-0"></span>計算每個VC和每個介面的Kbps速率

使用以下步驟計算ATM VC的利用率:

- 1. 使用網路管理應用程式為VC收集cAal5VccInOctets或cAal5VccOutOctets的兩個讀數。
- 2. 計算兩個集合之間的增量。
- 3. 新增最佳估計AAL5填充的八位元數。
- 4. 新增8位元組的AAL5尾部。
- 5. 將組合值轉換為位/秒。
- 6. 將值乘以1.10,即可佔用5位元組ATM信元報頭的10%開銷。

要計算介面或子介面利用率,請使用類似的步驟序列:

1. 使用網路管理應用程式輪詢ifInOctets計數器或ifOutOctets的兩個讀數(RFC 1213)。

- 2. 計算ifInOctets和ifOutOctets每個集合之間的增量。
- 3. 新增最佳估計AAL5填充的八位元數。
- 4. 新增8位元組的AAL5尾部。
- 5. 將組合值轉換為位/秒。
- 6. 將值乘以1.10,即可佔用5位元組ATM信元報頭的10%開銷。**注意:**將上面的bps值除以 ifSpeed,然後將結果乘以100以形成百分比。

## <span id="page-7-0"></span>計算ATM額外負荷

ATM開銷可能佔用VC頻寬的很大一部分。以下顯示如何估計此值。首先,考慮Internet上的IP資料 包通常為三種大小之一:

- 64位元組(例如控制訊息)
- 1500位元組(例如檔案傳輸)
- 256位元組 (所有其他流量)

這些值生成的典型總網際網路資料包大小為250位元組。接下來,考慮一些開銷是可預測的,而另 一些開銷是可變化的。

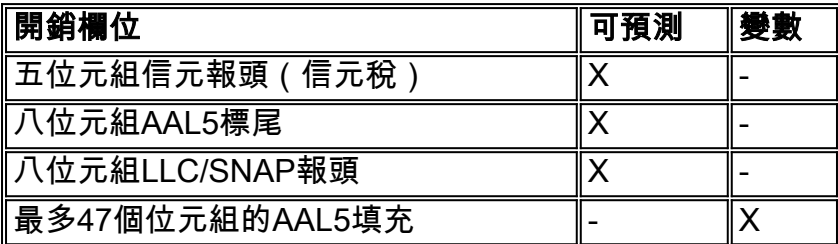

現在,請使用上述值,根據封裝型別估計ATM鏈路上的開銷百分比。在這些計算中,假設資料包大 小為250位元組,在我們包括8位元組LLC/SNAP報頭和8位元組AAL5報尾之後,需要22位元組的填 充。

● AAL5SNAP封裝:8+8+22=38或15%「AAL5」開銷+ 10%單元稅= >25%總開銷

• 對於AAL5MUX封裝(具有250位元組資料包),需要30位元組的填充,這意味著:**8+30 =** 38或15%的「AAL5」開銷+ 10%的單元稅= >25%的總開銷

換句話說,開銷因素隨資料包大小而變化。小資料包會導致填充量增加,從而增加開銷。

### <span id="page-7-1"></span>路由器上的信元計數器

通常,路由器僅計算AAL5 PDU而非信元。但也有一些例外。從12.2(15)T開始,您可以看到在PA-A3介面上使用命令列介面show interface atm作為子介面或show atm vc {vcd#}的信元計數器,例如 :

c7200#**show int atm4/0.66** ATM4/0.66 is up, line protocol is up Hardware is ENHANCED ATM PA Internet address is 10.10.10.1/24 MTU 4470 bytes, BW 33920 Kbit, DLY 200 usec, reliability 255/255, txload 1/255, rxload 1/255 Encapsulation ATM 0 packets input, **0 cells**, 0 bytes 7 packets output, **16 cells**, 572 bytes 0 OAM cells input, 0 OAM cells output

 AAL5 CRC errors : 0 AAL5 SAR Timeouts : 0 AAL5 Oversized SDUs : 0 Last clearing of "show interface" counters never c7200#**show atm vc 4** ATM4/0.66: VCD: 4, VPI: 0, VCI: 1000 VBR-NRT, PeakRate: 1000, Average Rate: 1000, Burst Cells: 94 AAL5-LLC/SNAP, etype:0x0, Flags: 0x20, VCmode: 0x0 OAM frequency: 0 second(s) VC TxRingLimit: 40 particles VC Rx Limit: 18 particles InARP frequency: 15 minutes(s) Transmit priority 4 InPkts: 0, OutPkts: 7, InBytes: 0, OutBytes: 572 **InCells: 0, OutCells: 16** InPRoc: 0, OutPRoc: 7 InFast: 0, OutFast: 0, InAS: 0, OutAS: 0 InPktDrops: 0, OutPktDrops: 0/0/0 (holdq/outputq/total) **InCellDrops: 0, OutCellDrops: 0** InByteDrops: 0, OutByteDrops: 0 CrcErrors: 0, SarTimeOuts: 0, OverSizedSDUs: 0, LengthViolation: 0, CPIErrors: 0 Out CLP=1 Pkts: 0, Cells: 0 OAM cells received: 0 OAM cells sent: 0 Status: UP

這些計數器作為「適用於ATM的服務保證代理(SAA)」功能的一部分新增。請注意,無法使用 SNMP存取這些單元計數器。另一個例外是2600和3600系列路由器的ATM反向多工(IMA)網路模組 。發出show controller atm命令以檢視細胞計數,如下所示:

```
3640-1.1#show controller atm 2/0
   Interface ATM2/0 is administratively down
    Hardware is ATM T1
    [output omitted]
   Link (0):DS1 MIB DATA:
    Data in current interval (419 seconds elapsed):
    0 Line Code Violations, 0 Path Code Violations
    0 Slip Secs, 0 Fr Loss Secs, 0 Line Err Secs, 0 Degraded Mins
    0 Errored Secs, 0 Bursty Err Secs, 0 Severely Err Secs, 419 Unavail Secs
    Total Data (last 24 hours)
    0 Line Code Violations, 0 Path Code Violations,
    0 Slip Secs, 0 Fr Loss Secs, 0 Line Err Secs, 0 Degraded Mins,
    0 Errored Secs, 0 Bursty Err Secs, 0 Severely Err Secs, 86400 Unavail Secs
    SAR counter totals across all links and groups:
    0 cells output, 0 cells stripped
     0 cells input, 8 cells discarded, 0 AAL5 frames discarded
     0 pci bus err, 0 dma fifo full err, 0 rsm parity err
     0 rsm syn err, 0 rsm/seg q full err, 0 rsm overflow err
     0 hs q full err, 0 no free buff q err, 0 seg underflow err
     0 host seg stat q full err
每個四個ATM埠共用一個SAR晶片,因此信元計數涵蓋一組四個埠。無法使用SNMP訪問這些計數
```
#### 器。

#### <span id="page-8-0"></span>相關資訊

- [SNMP支援頁面](//www.cisco.com/cgi-bin/Support/browse/psp_view.pl?p=Internetworking:SNMP&viewall=true&referring_site=bodynav)
- [如何使用SNMP計算頻寬利用率](//www.cisco.com/warp/customer/477/SNMP/calculate_bandwidth_snmp.html?referring_site=bodynav)
- · [在ATM介面上實施網路管理](//www.cisco.com/warp/customer/121/atm_netmngt.html?referring_site=bodynav)
- <u>[ATM技術支援](//www.cisco.com/cgi-bin/Support/browse/index.pl?i=Technologies&f=379&referring_site=bodynav)</u>
- <u>[更多ATM資訊](//www.cisco.com/cisco/web/psa/default.html?mode=tech#ATM&referring_site=bodynav)</u>
- <u>・ジン・・・・・・~。。</u><br>• <u>[技術支援 Cisco Systems](//www.cisco.com/cisco/web/support/index.html?referring_site=bodynav)</u>